# **NOTICE**

THIS DOCUMENT HAS BEEN REPRODUCED FROM MICROFICHE. ALTHOUGH IT IS RECOGNIZED THAT CERTAIN PORTIONS ARE ILLEGIBLE, IT IS BEING RELEASED IN THE INTEREST OF MAKING AVAILABLE AS MUCH INFORMATION AS POSSIBLE

## a (NASA-CR-160653) COMPUTER PROGRAM  $\sim$  N80<sup>11</sup>,25019 DOCUMENTATION; DDRC DEMAND PLOTTING PROGRAM DOCUMENTATION: DDRC DEMAND PLOTTING PROGRAM<br>USER'S GUIDE (Lockheed Engineering and<br>Management) 39 p HC A03/MF A01 CSCL 09B Management) 39 p HC A03/MF A01 CSCL 09B *Unclas*<br>63/61 21649

**NASI wi** National Aeronautics and Space Administration

G3/61

NASA CR-

 $160653$ 

**Lyndon B. Johnson Space Center** Houston, Texas 77058

JSC-16664

MAY 13 1980

COMPUTER PROGRAM DOCUMENTATION ODRC DEMAND PLOTTING PROGRAM USER'S GUIDE

Job Order 52-309

CPD-922

#### Prepared By

Lockheed Engineering & Management Services Co., Inc.

Houston Division

Houston, Texas

Contract NAS 9-15800

For

STRUCTURES AND MECHANICS DIVISION

NATIONAL AERONAUTICS AND SPACE ADMINISTRATION LYNDON B. JOHNSON SPACE CENTER HOUSTON, TEXAS

April 1980

LEMSCO- 14847

**JSC FORM 2026A (REV AUG 78) NASA-JSC**

JSC-16664

## COMPUTER PROGRAM DOCUMENTATION ODRC DEMAND PLOTTING PROGRAM USER'S GUIDE

<sup>C</sup> . A

Job Order 52-309

CPO-922

Prepared By

S. J. Damico Thermal Technology Section

Approved By

 $111$ J..E. Hurst, Acting Supervisor ermal Technology Section

 $\epsilon$ W/ J./Reicks, Manager Applied Mechanics Department

Prepared By

Lockheed Engineering & Management Services Co., Inc.

For

#### STRUCTURES AND MECHANICS DIVISION

NATIONAL AERONAUTICS AND SPACE ADMINISTRATION LYNDON B. JOHNSON CPACE CENTER HOUSTON, TEXAS

April 1980

LEMSCO-14847

### **ACKNOWLEDGEMENTS**

a

T.

**a**  $\cdots$   $\cdots$   $\cdots$ 

The author wishes to express his appreciation to Roberta Blackburn of Lockheed Engineering and Management Services Co., Inc. for her extensive and very valuable cooperation and assistance in writing the technical aspects of this program.

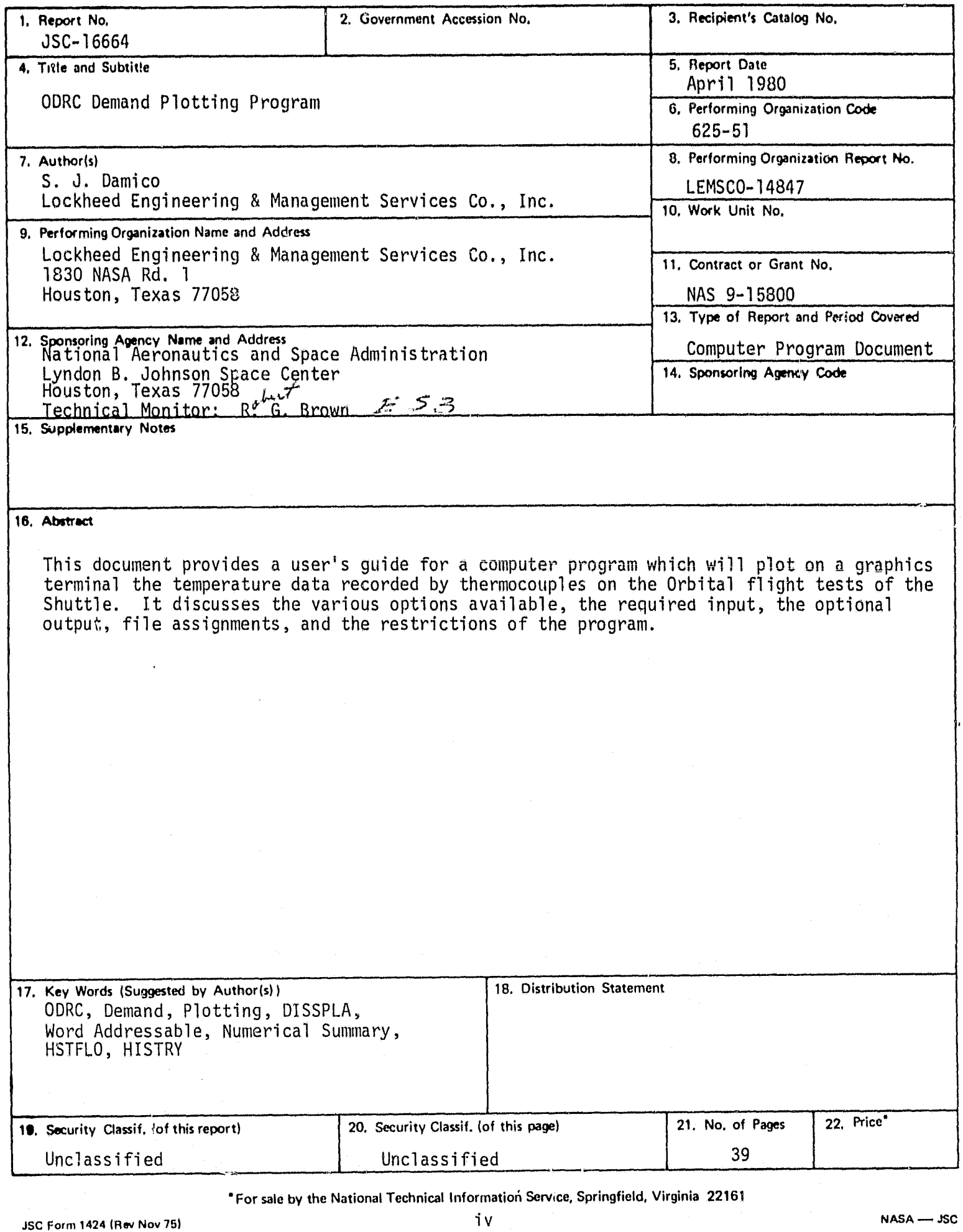

 $\sim$  .

 $\overline{\epsilon}$ 

 $\bar{\psi}$ 

L.

أعواضا فأدارت أنعا

μ.

 $\bar{\textbf{z}}$ 

 $\sim$ 

k f

**A REQUIRE** 

ł

 $\ddot{\bullet}$ 

# **CONTENTS**

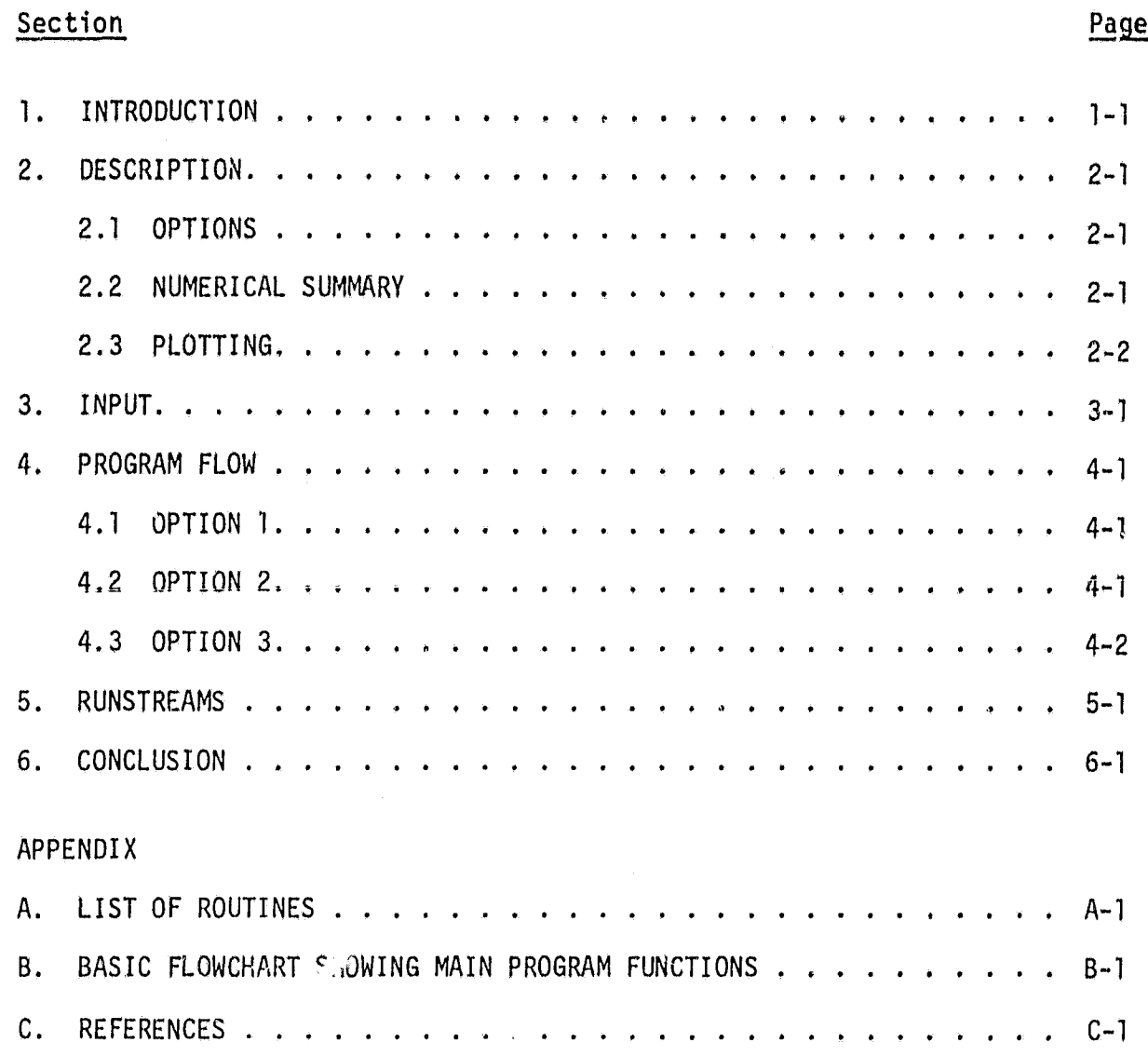

v

TABLES

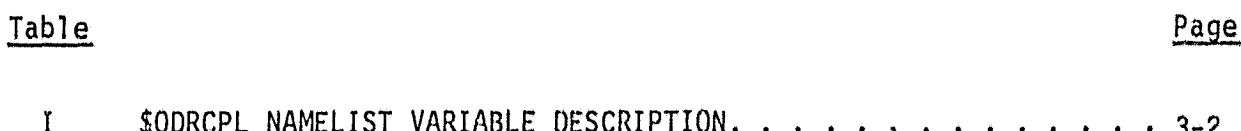

# FIGURES

x

pe.

Ī

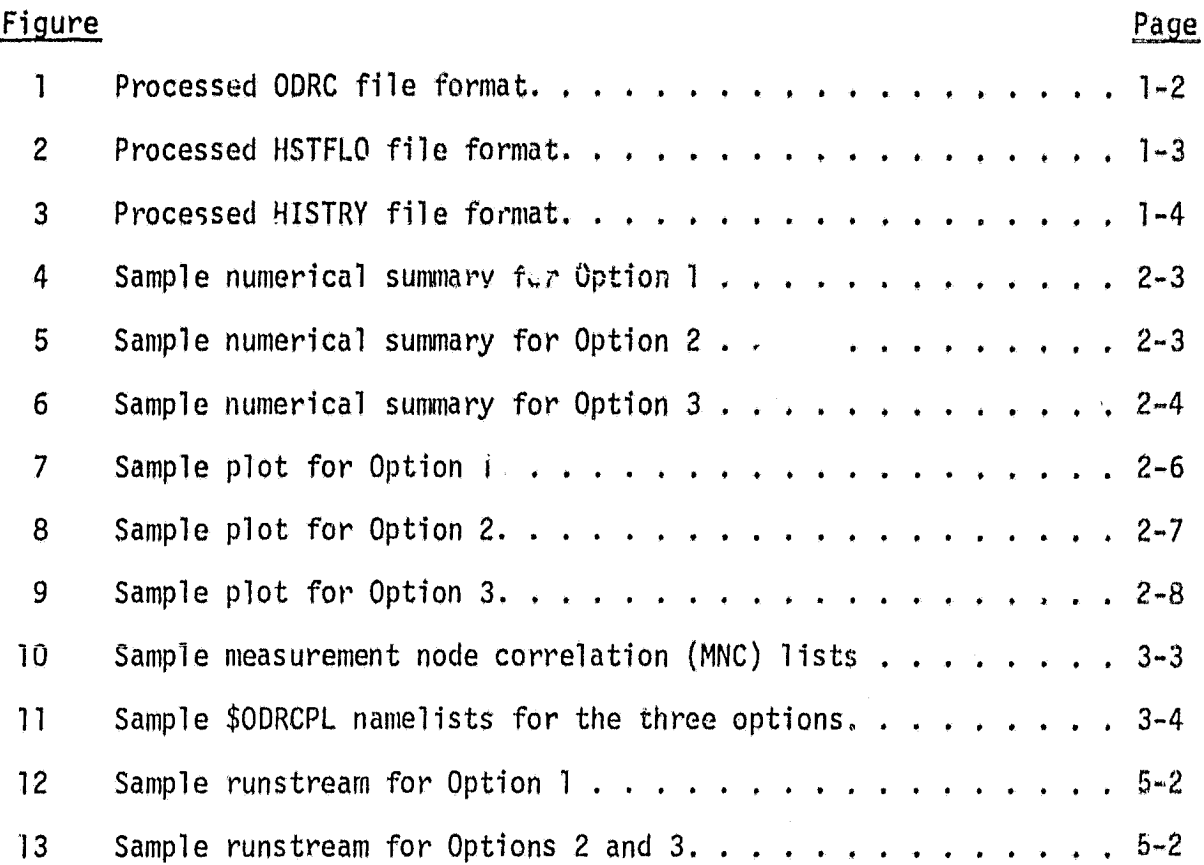

#### 1. INTRODUCTION

j)

The Orbital Data Reduction Center, ODRC, Demand Plotting Program provides a means of viewing flight data (ODRC) and predicted flight data (generated by SINDA subroutines HSTFLO and HISTRY, referred to throughout the document as HSTFLO) in the demand mode on the Tektronix terminal. Reference 1 described a program which will: 1) Convert and transfer ODRC or HSTFLO from the raw forms, usually on tape, to a processed Form on word addressable drum, 2) Plot this data in a batch run, This program is designed to provide quick access to the data so only the faster, processed, word addressable files are used. Figures 1, 2 and 3 show the word addressable file formats for the ODRC, HSTFLO, and HISTRY files, respectively. The program uses a measurement node correlation (MNC) list to determine which measurement ID (MID) and/or component nodes will be plotted. It then displays a numerical summary and/or plots of the data, according to user input instructions. These are generated according to the user input option. Option 1 displays ODRC data only. Options 2 and 3 display ODRC data and predicted ODRC data, obtained by calculating new ODRC values from the component node data. Option 3 also displays the component node data itself.

The plot consists of a maximum of eight curves displaying the values with respect to time for the ODRC MID's and HSTFLO component node numbers on the plot. The numerical summary provides the starting, stopping, maximum, and minimum values for the MID's and node numbers, the times at which they occur, and, for options 2 and 3, information depicting the maximum deviation between the data for a pair of MID's. The lines of a section of the numerical summary correspond with the curves on the plots so each section consists of eight or less lines. IF a numerical summary is desired, a section is displayed even if no plots are desired. There is no maximum number of sections of the numerical summary, or plots, that can be generated but, a section of the summary, or a plot, each has a maximum of eight lines, or curves, whether or not both options, numerical summary and plotting, are used.

 $] - ]$ 

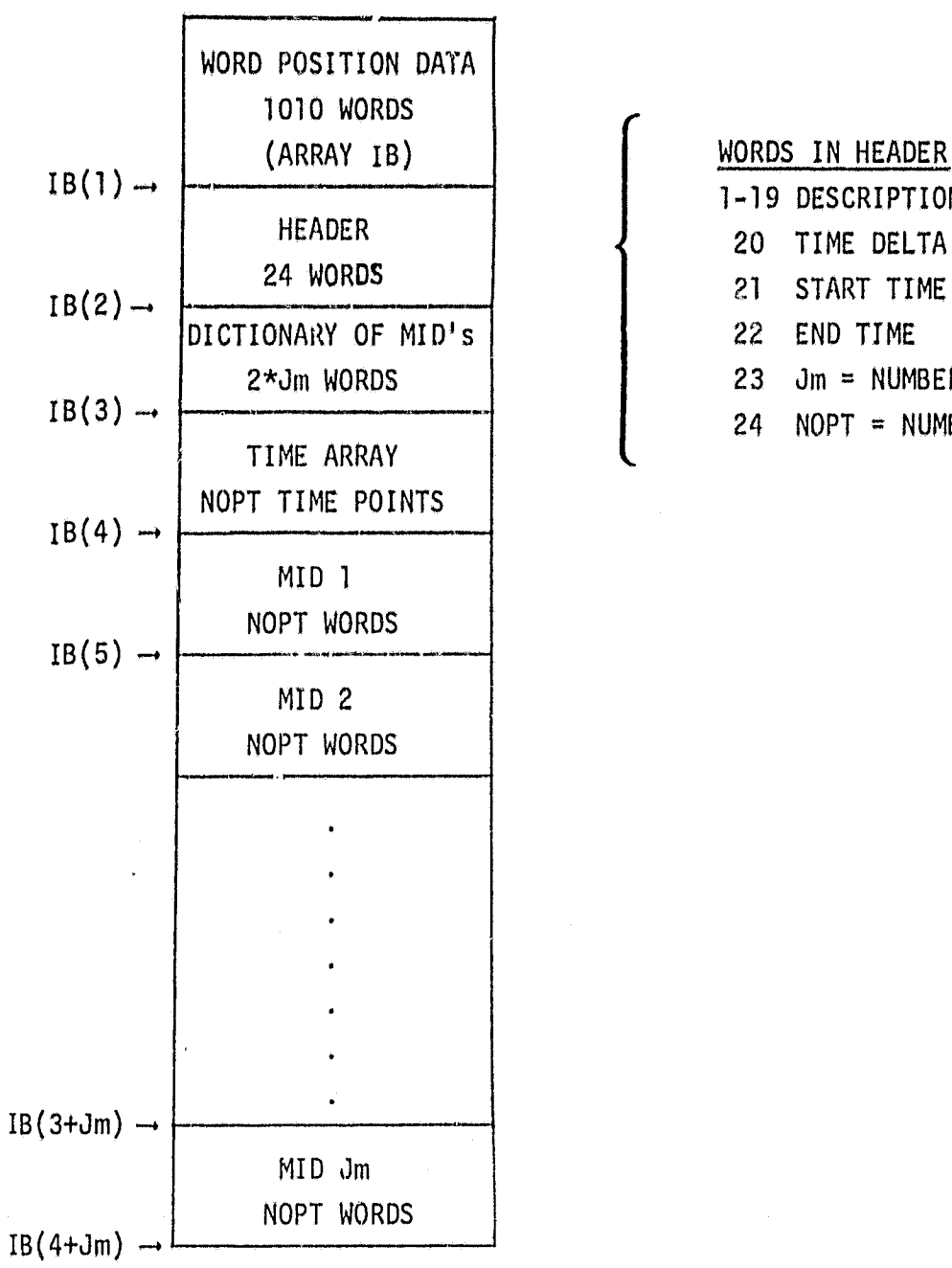

 $\mathcal{P}^{\prime}$ 

a

F'

1-19 DESCRIPTION 20 TIME DELTA 21 START TIME 22 END TIME 23 Jm = NUMBER OF MID's

24 NOPT = NUMBER OF TIME POINTS

Figure 1, - Processed ODRC file format.

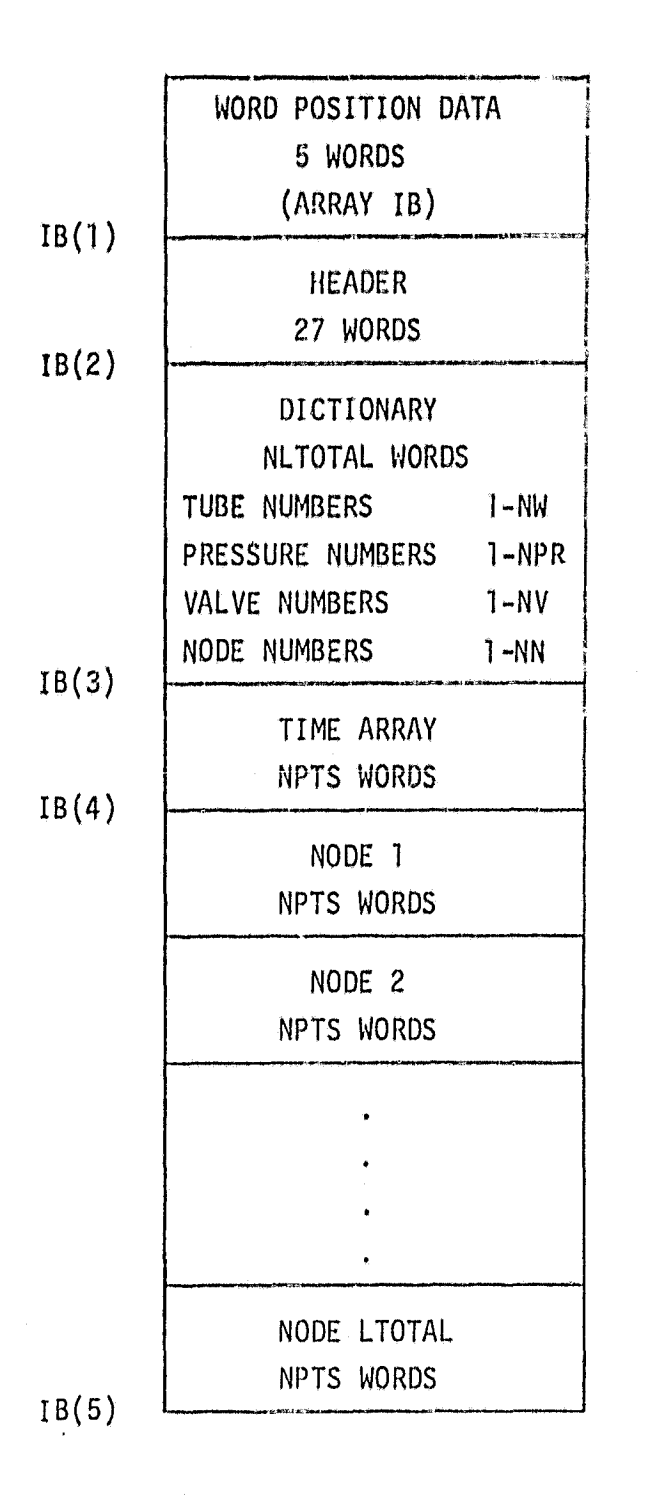

مبيئ  $\mathbb{\gamma}$ 

0

.x

HEADER WORDS 1-12 DESCRIPTION 13 START TIME 14 STOP TIME 15 TIME DELTA 16 NPTS - NUMBER OF TIME POINTS 17 UNUSED 18 NW 19 NPR 20 NV 21 0 22 0 23 0 24 0 25 0 26 0

LTOTAL = 2\*NW+NPR+NV+NN

27 NN

 $NLTOTAL = NW+NPR+NV+NN$ 

## LTOTAL NODES 1-NW PRESSURE DROPS 1-NPR PRESSURES

- 1-NV VALVE POSITIONS
- 1-NW FLOW RATES
- 1-NN TEMPERATURES

Figure 2. - Processed NSTFLO file format.

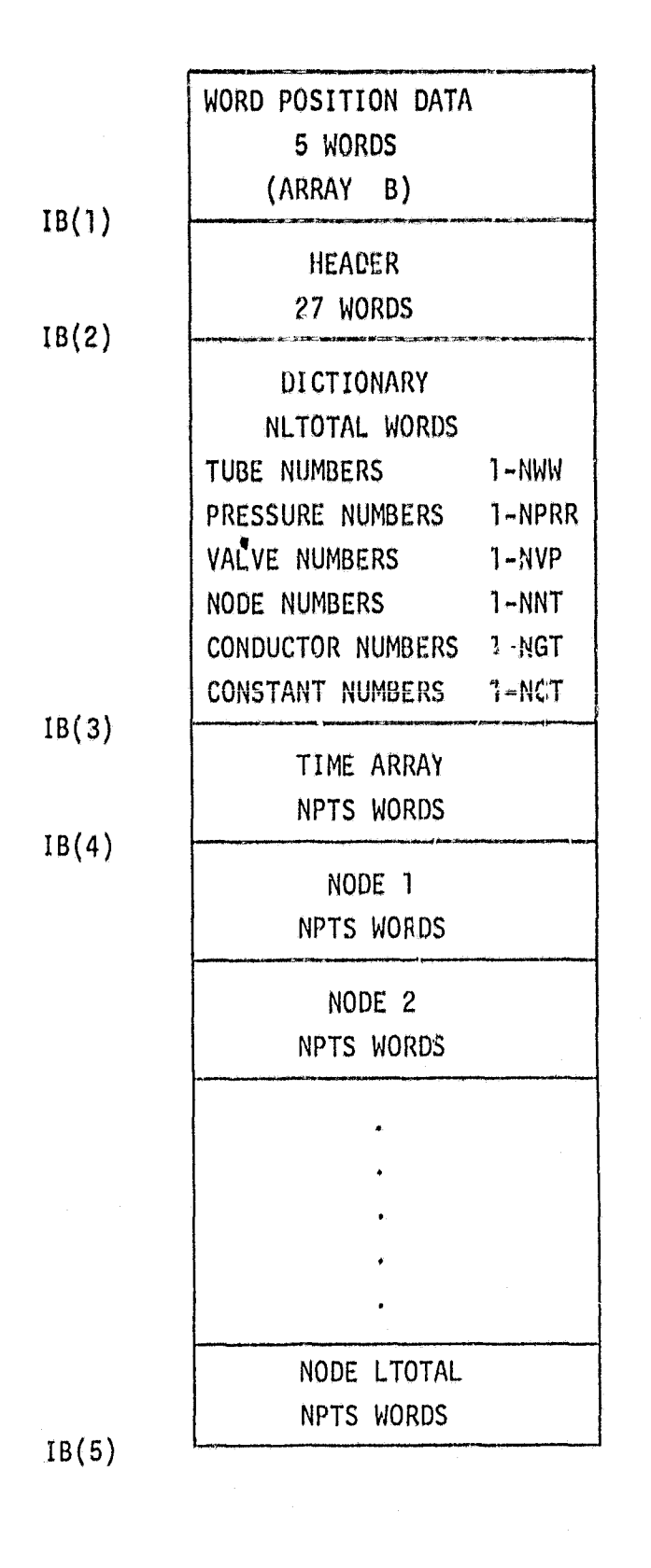

I"

 $\mathbf{\hat{j}}$ 

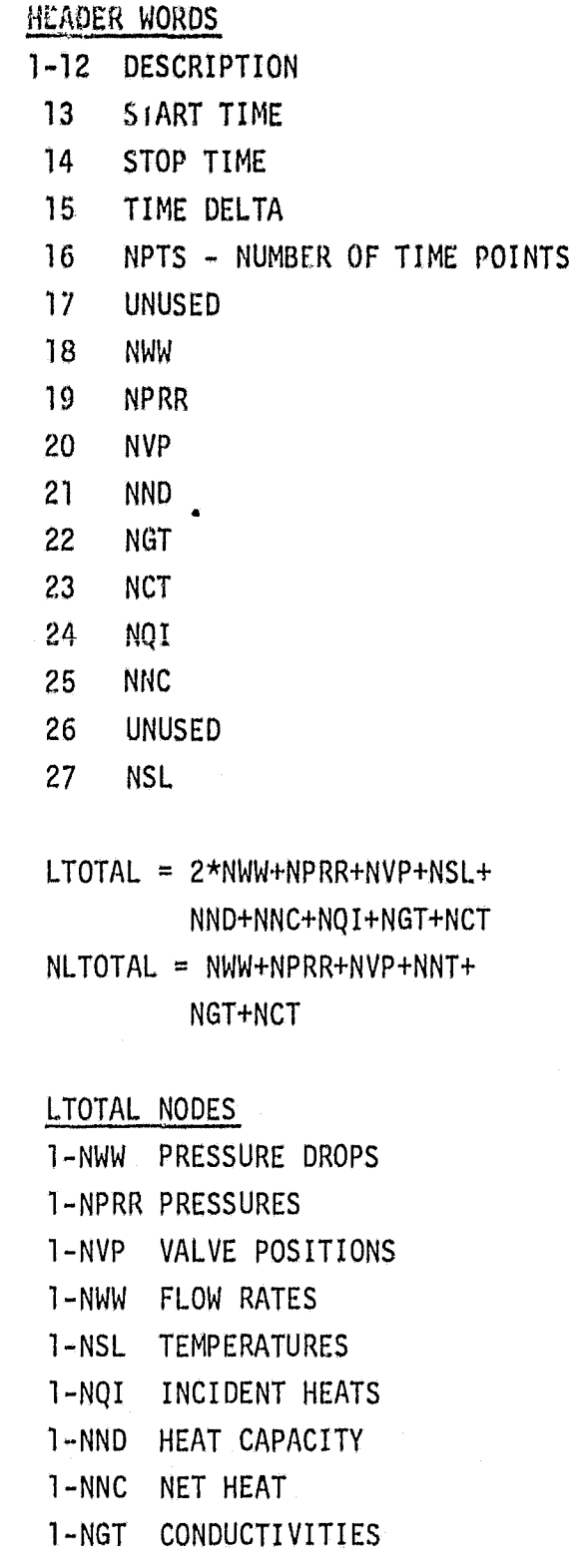

1-NCT CONSTANTS

Figure 3. - Processed HISTRY file format.

#### 2. DESCRIPTIOA

The ODRC Demand Plotting Program provides the user with three main options.. Option 1 reads data from a word addressable; ODRC file for the MID's on the MNC list. Options 2 and 3 read the MID data and the component node data, for each MID, from word addressable HSTFLO files. Each option then produces a numerical summary and/or plots from the ODRC and HSTFLO data obtained for the MID's on the MNC list.

#### 2.1 OPTIONS

One of three options provided by the program can be chosen by the user. Option 1 reads the measurement node correlation (MNC) list and uses the MID data from the OORC files for each MID in the MNC list to generate a numerical summary and/or plots. Option 2 reads the MNC list and, for each MID on the list, obtains the MID data from the ODRC file and node data, from the word addressable HSTFLO file, which corresponds with that MID. The node data is then used to generate a new predicted MID by using the weighting factors from the MNC to calculate a new value for each time point from all the component node data for that time point. These pairs of actual and predicted flight MID's are used to generate a numerical summary and/or plots. Option 3 reads the MNC list and generates a new predicted MID as in option 2. In addition, the component node data is also displayed on the numerical summary and/or plots so only one MID from the MNC list is read and used for one plot.

#### 2.2 NUMERICAL SUMMARY

The numerical summary is an optional output for options 1, 2 and 3. It is generated in the units of time specified by the user input instructions with an H signifying hours, M-minutes, and S-seconds. The whole summary consists of one or more summary sections with each section corresponding to the data on one plot. If no plot is given, then the section is still written as if it were with a plot and, since a plot has a maximum of eight curves, each section of the summary has a maximum of eight lines. There is no maximum to

the number of sections that are used to generate the total summary. One MID  $rr,$ , the MNC list will result in one line of a section for option 1, two lines for option 2, and up to eigh. lines for option 3. Therefore, each section can contain a line from one to eight MID's for option 1, one to four MID's for option 2, and only one MID for option 3. However, option 1 does not require eight MID's per section and option 2 does not require four MID's per section. The actual number is determined from user input.

Each line for option 1 consists of the MID, the starting, stopping, maximum, and minimum values for that MID, and the times at which each occurred. Option 2 compares one OORC MID to one predicted MID, Each line is similar to option 1 except in option 2, the maximum deviation between the two MID's, the values of the two MID's used to calculate the maximum deviation, and their time values are included. The first two lines of option 3 are similar to a pair of lines from option 2. Option 3 also includes a line for each of the one to six component nodes used to calculate the predicte  $\forall i$  D. Each line for the component nodes consists of the node number, the starting, stopping, maximum, and minimum values for that node, and the times at which each occurred. There will only be one type of MID per section. Therefore, If a new type is found in the MNC list before the desired number of  $M_1D_2$ 's have been read from the MNC list, that section is generated anyway and a new section is started for the new MID type. Figures 4, 5, and 6 show sample numerical summaries for options 1, 2, and 3 respectively.

#### 2.3 PLOTTING

*At*

Plotting is an optional graphical output for options 1, 2 and 3. The plotting routine uses the Display Integrated Software System and Plotting LAnguage (DISSPLA) and interfaces with the Tektronix terminal to generate plots. Plots are generated in the sage units of time as the numerical summary. Each plot contains a maximum of eight curves corresponding to the maximum of eight lines per section of the numerical summary. Each curve consists of a maximum of 1000 points. The title of the plot includes the MID's or node numbers of the curves on the plot and the plotting symbol corresponding to each curve. The X-axis label will indicate the units of time and the Y-axis label will

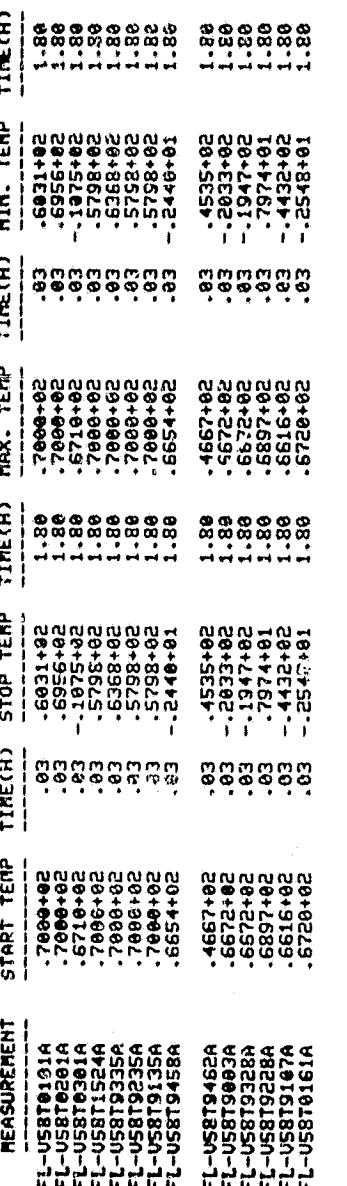

- Sample numerical summary for option 1. Figure 4.

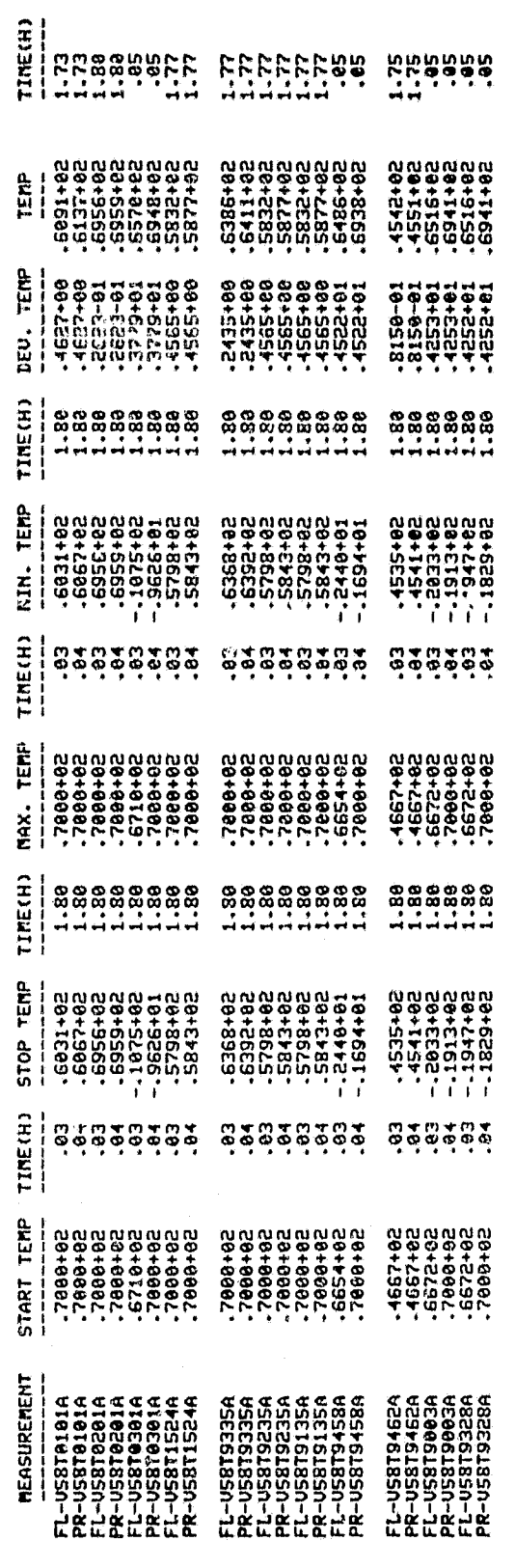

Figure 5. - Sample numerical summary for option 2.

ORIGINAL PAGE 19<br>OE POOR GRAFT

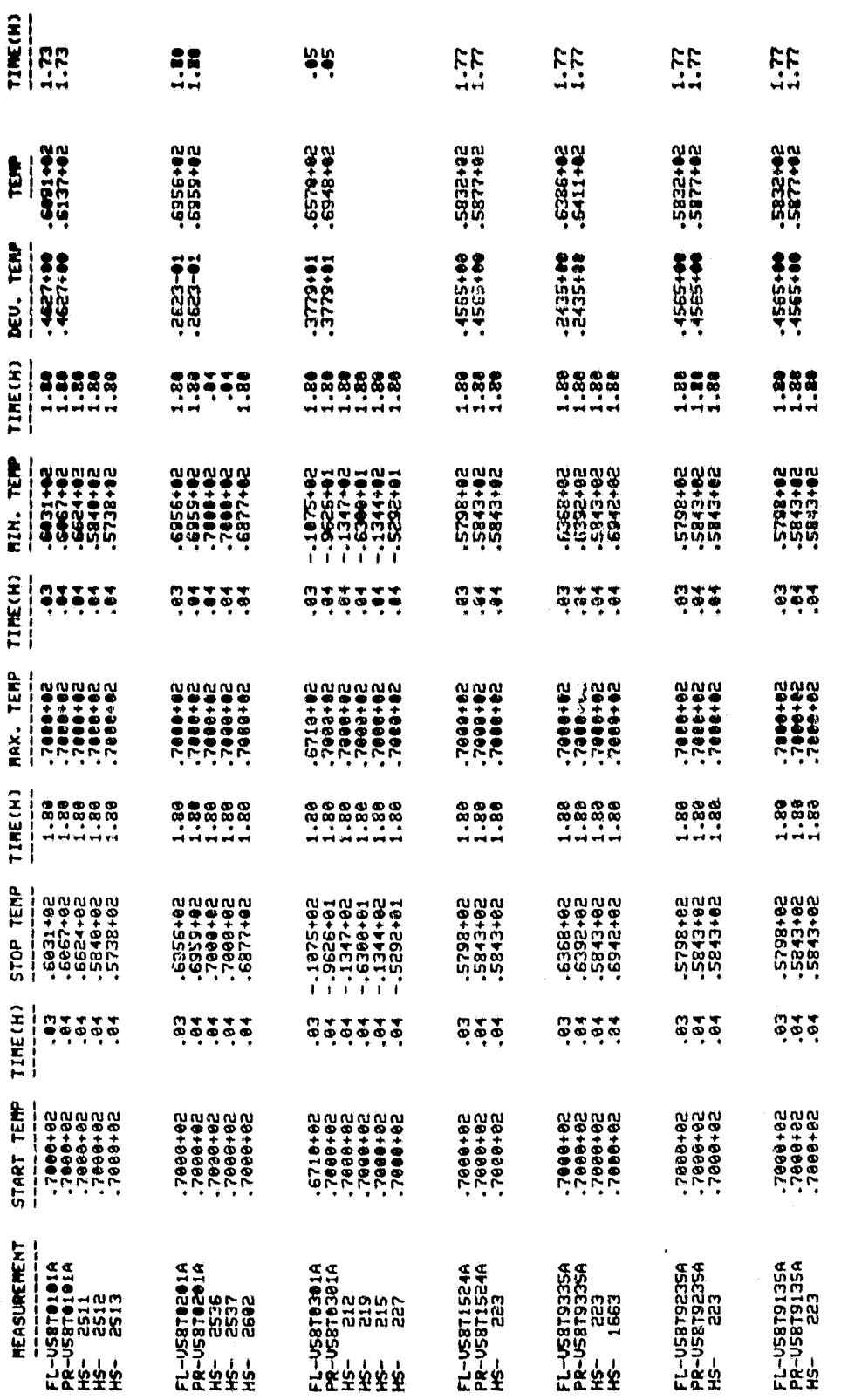

 $\boldsymbol{\nabla}$ 

 $\frac{1}{4}$ 

 $\bullet$ 

FIGURE 6. SAMPLE NUMERICAL SUMMARY FOR OPTION 3.

گھن

 $2.4$ 

indicate what type of MID is being plotted. Similar to the numerical summary, a plot will consist of only one MID type. If a new type is found in the MNC list, then that plot is generated with the curves that are already on it and a new plot will be started for the new MID type. Each plot will also contain grid lines for the major subdivisions of the X and Y axes and numerical labels for each grid line. Figures  $7, 8$  and  $9$  show sample plots for options 1, 2 and 3 respectively,

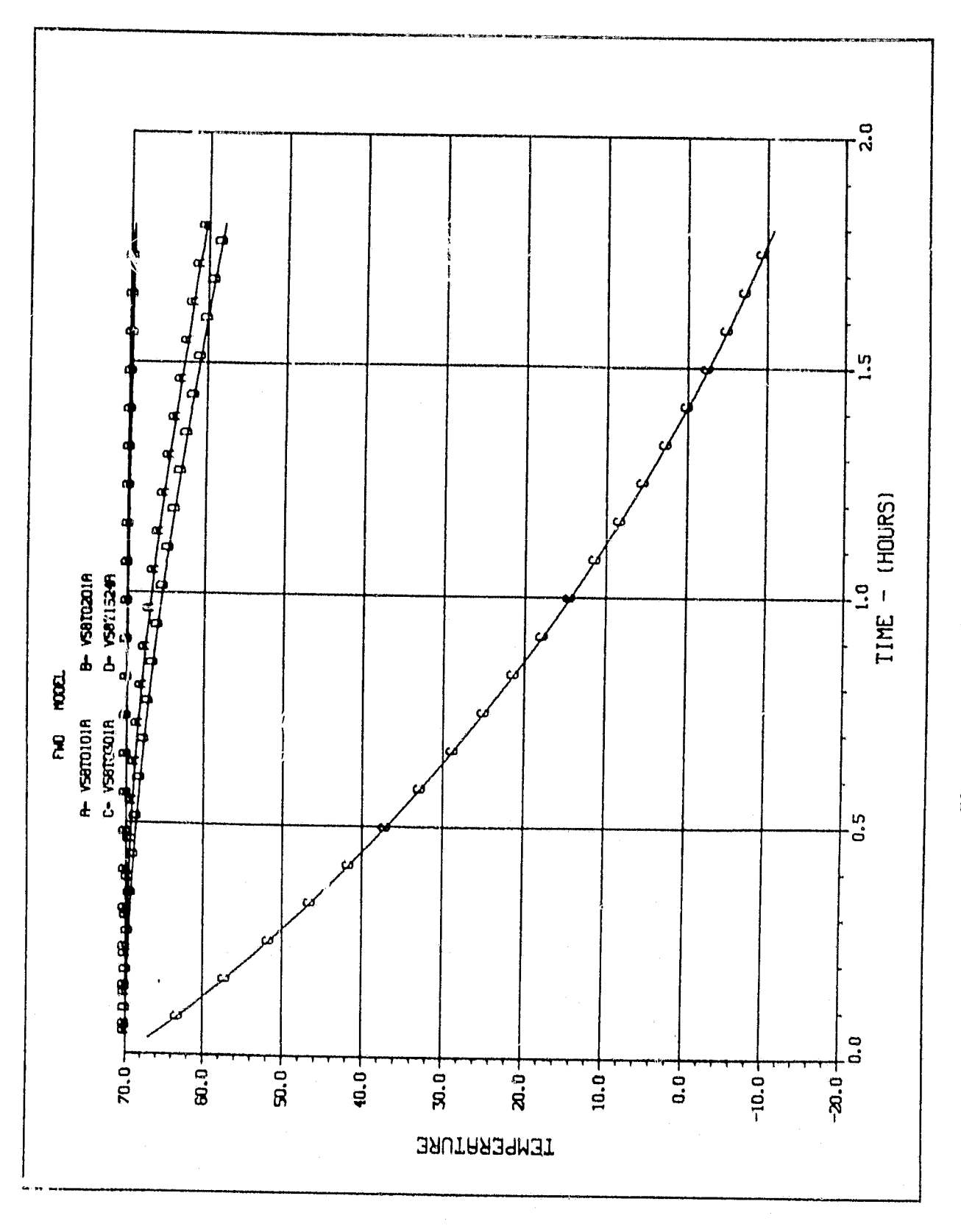

Figure 7. - Sample plot for option 1.

 $2 - 6$ 

تعجي

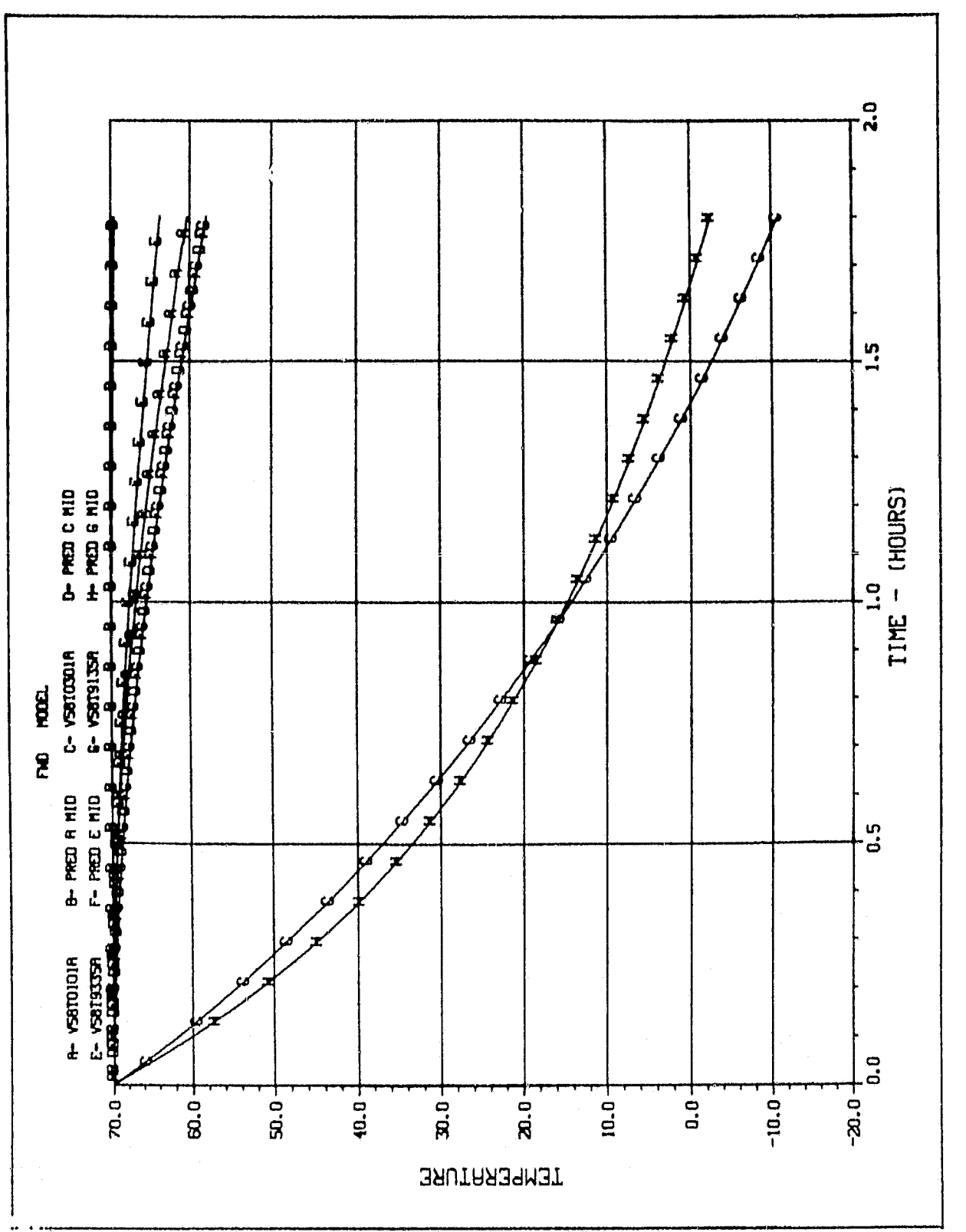

- Sample plot for option 2. Figure 8.

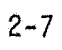

Ĵ,

معجيج

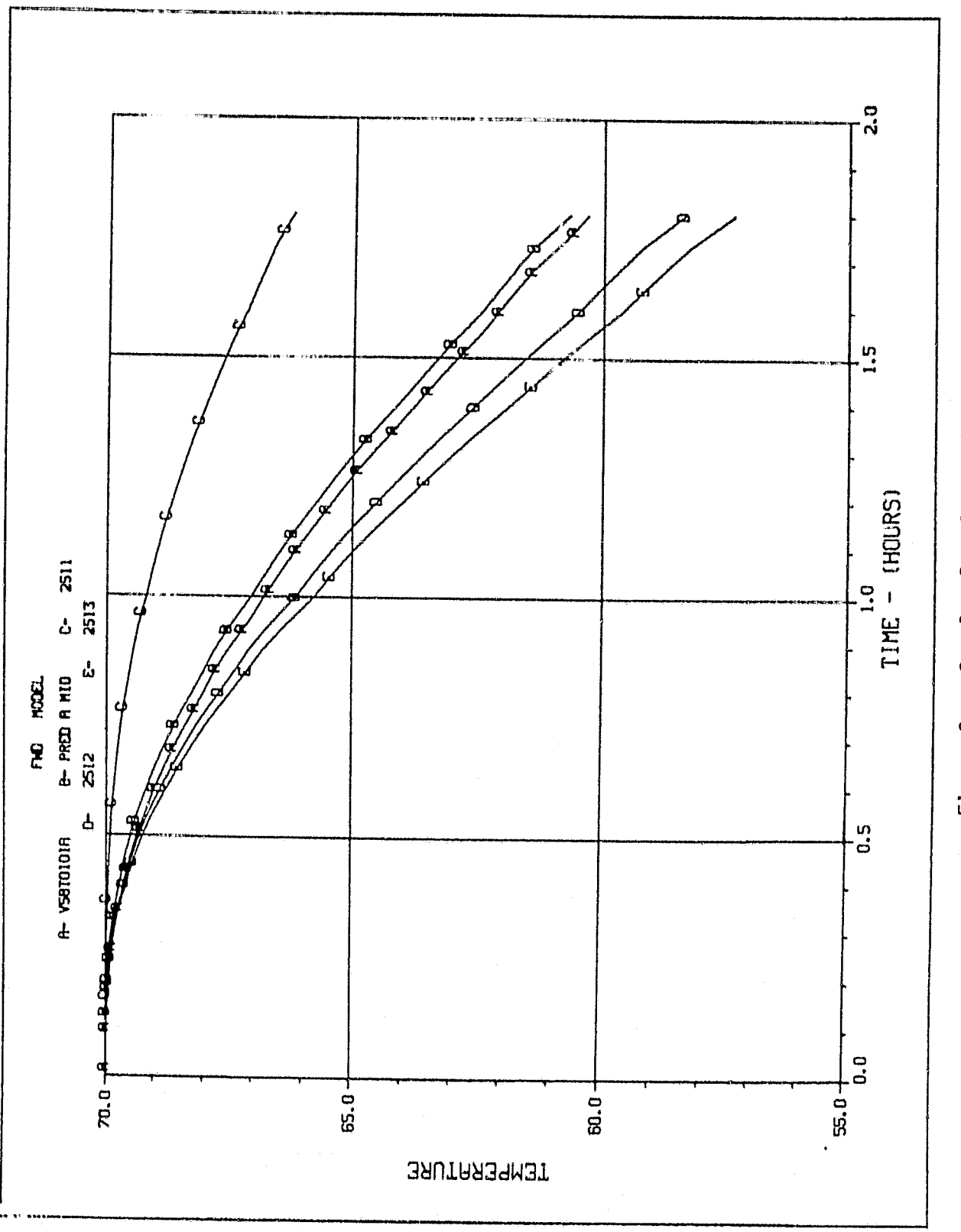

 $\mathscr{L}$ 

Figure 9. - Sample plot for option 3.

#### 3. INPUT

The ODRC Demand Plotting Program requires three types of input data. First is the thermocouple *data of the* ODRC files and the thermal fluid data of the HSTFLO files. Secondiy, the MNC list is needed to determine which MID's are desired from each of the input data files. Two sample MNC lists are shown in figure 10. Each MID line of the MNC list consists of a MID with a maximum of twelve characters, followed by the integer number of component nodes for the MID, followed by a six element array of the component node numbers themselves, and a six element array of the weighting factors corresponding to each node number. Each MID line is in a free format with a comma separating each element and a routine is called internally to determine the format of each line and then read it. A model name line consists of a model name of one to six characters.

Finally, a namelist, \$ODRCPL, is used to provide the user with control of how the information obtained from the input data files will be used. It will determine the particular option desired, the time span, and several other variables. All the variables of \$ODRCPL are described in table 1. A few restrictions should be noted. Options 1, 2 and 3 all require QDRC data so if LUNTOD contains no good ODRC files, then the program is terminated.

The units of time on HSTFLO files cannot be determined by just reading the file. Therefore, when using options 2 and 3, the HSTFLO files are to be in the same units of time as NHSTM, the final unit of time desired for the numerical summary and plots. for example, if NilSTM = 2, signifying that the unit of time for the summary and plots is minutes, then the input HSTFLO files must be in units of minutes, Figure 11 shown sample \$ODRCPL namelists for each of the three options.

## TABLE I. - \$ODRCPL NAMELIST VARIABLE DESCRIPTION

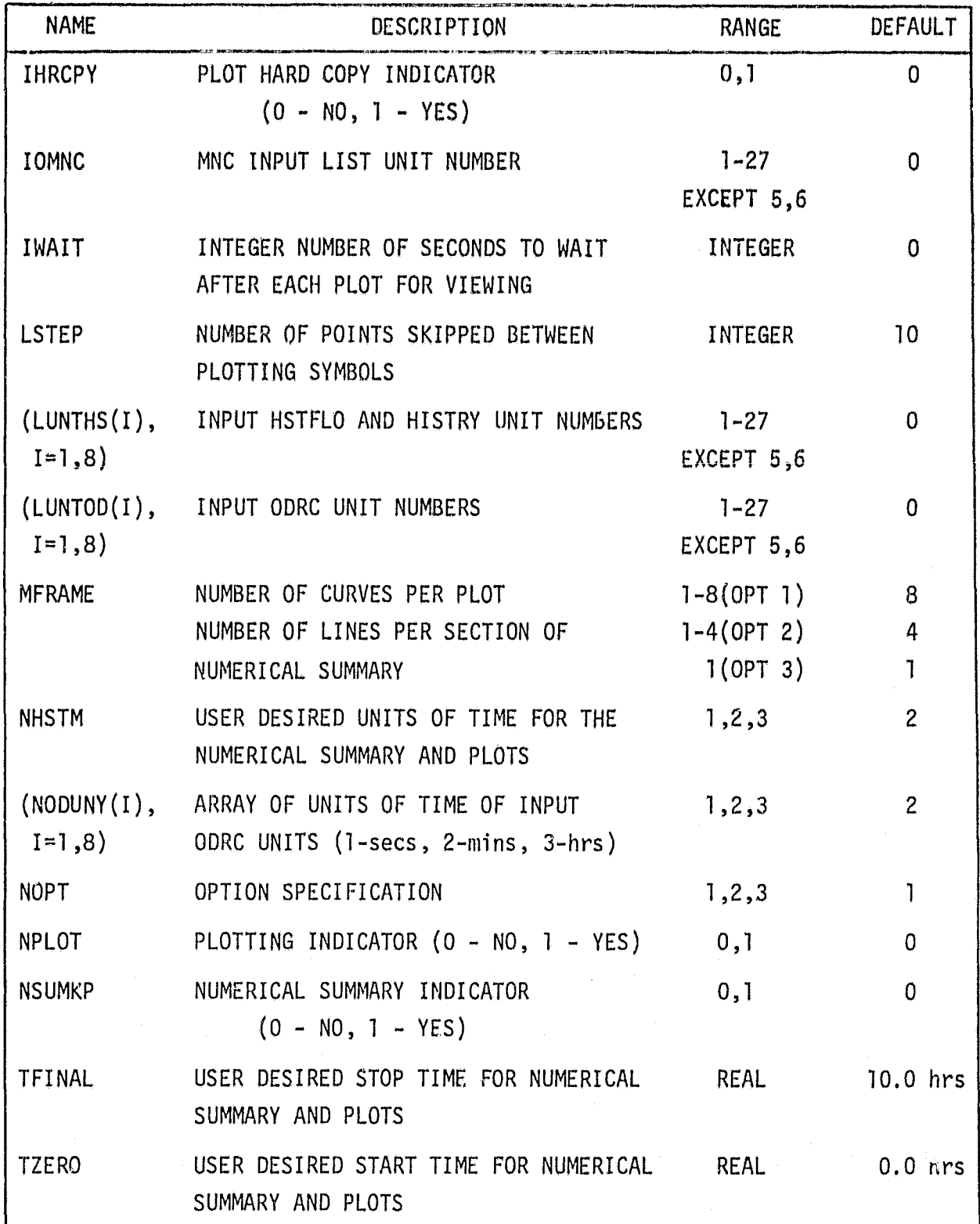

vermesia, 4, 2106, 2107, 2108, 2193<br>Vermesia, 3, 3365, 306, 3367<br>Vermesia, 3, 3365, 376, 3367<br>Vermesia, 5, 5601, 5605, 5606, 5607, 5608, 5609<br>Vermesia, 2, 3307, 3310<br>Vermesia, 5, 5601, 5002, 5003, 5004, 5005, 5006 USTINGHA, 1, 2511, 2512, 6716<br>USTINGHA, 2, 2511, 2512, 2512, 2516<br>USTINGHA, 2, 252, 253, 253<br>USTINGHA, 2, 252, 253, 253,<br>USTINGHA, 2, 252, 253, 253, 253, 263, 263, 263, 263, 263, 263, 263, 216, 216, 216, 216, 216, 216, 216 2041,1802

 $3 - 3$ 

10.A MULTIPLE FILE.

10.3 SINGLE FILE.

FIGURE 10. SAMPLE MEASUREMENT NODE CORRELATION (MNC) LISTS.

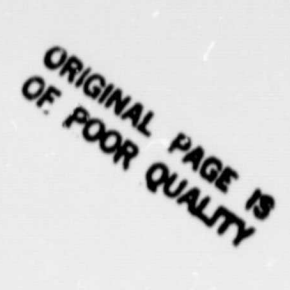

FUD<br>USBTR2010.4, 3,2511, 2512, 6785<br>USBTR235A,2,2535,253,214<br>USBTR235A,2,2535,253,214<br>USBTR235A,2,2535,253,214<br>USBTR228A,2,212,213,5881,5831,5831,5838,581<br>USBTR228A,2,213,79158<br>USBTR23A,2,213,579158<br>USBTR833A,2,3255,2357,2

 $1.1$ 

 $\chi$  )

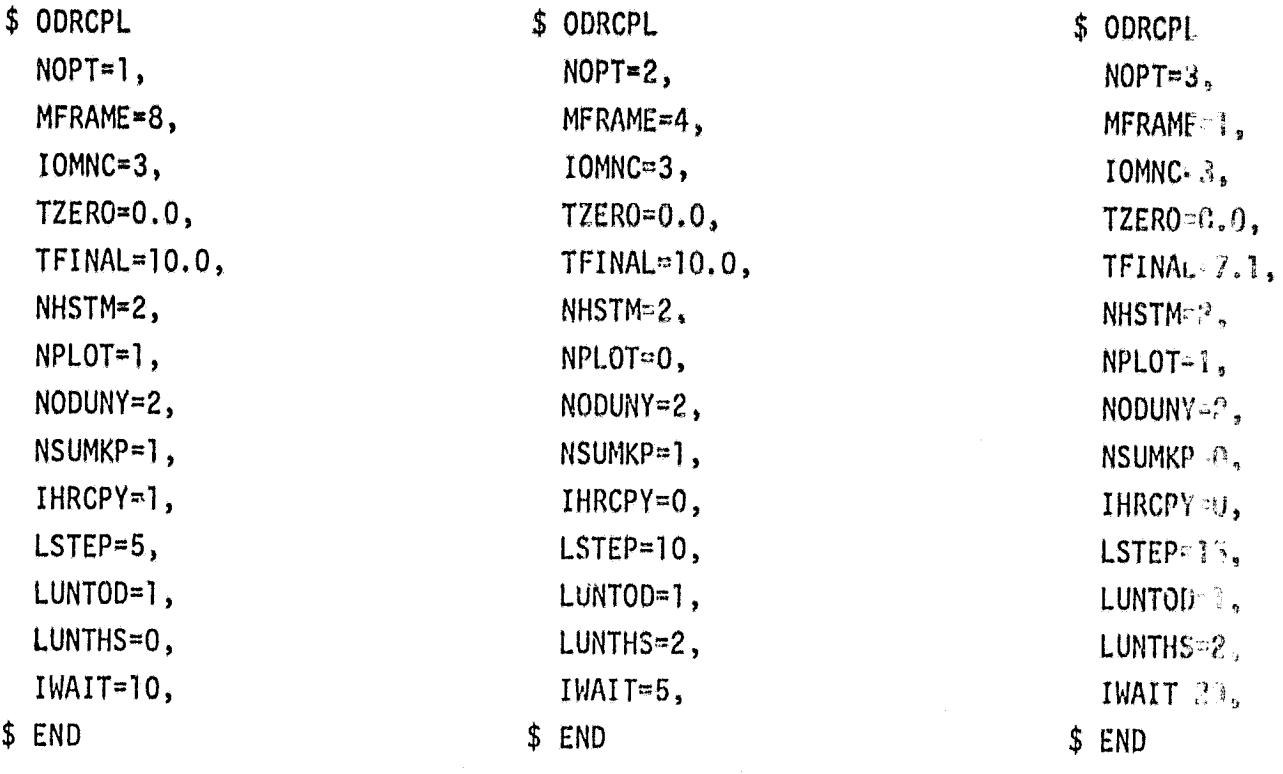

 $\overline{\gamma}$ 

**11.A. OPTION 1. 11.B OPTION 2. 11.C.** 0PTION 3.

Figure 11. - Sample \$ODRCPL namelists for the three options.

#### 4. PROGRAM FLOW

The input for the program is obtained by reading the \$ODRCPL namelist, The program first checks to be sure there is a good ODRC unit and that MFRAME is in the allowable limits for the option desired. If  $NSUMKP=1$ , a BRKPT file, RELOOK, is opened and the numerical summary is written to it. The program then branches to the desired section of code for either option 1, 2 or 2, When the MNC list has been completed, an ERTRAN call for VBRKPT PRINT\$ is executed to close the print file if NSUMKP=1. Then, if NPLOT=1, the plots are generated, one at a time, in order, according to the MNC list. If the user wants to see the numerical summary, he can do an VED,R RELOOK. after the execution is completed.

#### 4.1 OPTION 1

n a

The MNC list is read on? MID at a time until all MFRAME MID's for this plot, a different type of MID, the end of the list, or a new model name has been read. A subroutine DMDDRC searches the ODRC file for the MID and, if found writes its data onto a temporary file for later use in constructing the summary or plot. If it is not found, it is skipped and the next MID is read from the MNC list. When the reading stops for any of the reasons mentioned above, a section of the summary and/or plot is generated (the summary to VBRKPT file RELOOK, the plot to a temporary file) according to user input instructions. The program continues reading the MNC list following the procedure above until the end of the MNC list has been read (NSTOP=1). Then, if NPLOT=1, the plots are generated on the terminal screen.

#### 4,2 OPTION 2

The MNC list is read and stopped as in option 1 except that a MID will just be skipped if it is not a temperature MID. DMDDRC searches the ODRC file for the MID data as it does in option 1. If the MID is found, then the HSTFLO file is searched for the component nodes for that MID. The subroutine DMDFAC then takes the component node data that was found and uses the weighting factor for those nodes to generate a new predicted MID record. Both the ODRC and generated MID records are written to a temporary file for subsequent use. This procedure continues until the list has been completely read (NSTOP=1) and, when stopped as in option 1, writes a section of the numerical summary and/or a plot. Then, if

NPLOT=1, the plots are generated on the terminal screen.

### 4.3 OPTION 3

The MNC list is read as in option 2 using only temperature MID's, but there is a maximum of one MID per plot. DMDDRC searches the ODRC file for the MID data as in option 1. If it is found, then the HSTFLO file is searched and DMDPAC is called as in option 2. Also written to the temporary file, and used in generating the summary and plot, is the data for each component node used to generate the new MID record. Option 3 continues reading one MID at a time and generating a section of the summary and/or a plot for each MID.

#### S. RUNSTREAMS

The runstream must assign the needed ODRC, HSTFLO, HISTRY, and MNC list files and associate a unit number with each. If an input file is on tape, it must be "mansferred into a word addressable file as shown in lines 7 through 11 of 13. The runstream must also assign the VBRKPT file, RELOOK, for the numerical summary, map the program into TPF\$, and execute the resulting absolute. The \$ODRGPL namelist which is required following the VXQT statement, can he either a dynamic VADD element cf. figure 13 or data card images as shown in figure 12. Two examples of runstreams for options 1, 2 and 3, respectively, are shown in figures 12 and 13.

تھ.<br>تھي

. FREE MUM SUM FILE<br>. DELETE MUM SUM FILE<br>. ASSIGN MUM. SUM. FILE<br>. HIS IS THE MAP ELT. ASSIGN FILE FOR DATA<br>COPY PMC TO UNIT<br>ASSIGN UA ODRC **UKE** 4.551-1723610401T<br> **EMA**, 13. F/1/TR/18<br> **EMA**, 1551-1788229021.<br> **CMA**, 1551-1788229021.<br> **CMA**, 1551-1788290021.<br> **CMA RESONAP, AS**<br> **CMA RES**<br>
ASS 4. DUDANP, AS  $\cdot$   $\cdot$ 

 $\tilde{\mathsf{J}}^{(i)}{}_{i\sigma}$ 

. ASSIGN UR FILE<br>. ASSIGN TAPE OF UR ODRC . ASSIGN FILE FOR DATA<br>. COPY MAC TO UNIT<br>. ASSIGN UA DIRC FILE . COPY TAPE TO FILE NUSE G,ESS-172208tGARATE<br>
ASG,T 3. F17744.10<br>
CD G,DID1,3.<br>
CD G,DID1,3.<br>
CD G,T 2. D.PTEX-4009999<br>
CD G,T 2. D.PTEX-4009999<br>
CRSG,T 2. D.PTEX-4009999<br>
CRSG,T 2. D.PTEX-2<br>
CREEFE, RELOX, F40.0/TRV.100<br>
CREEFE, RELOX, F40.0

 $x \in$ 

,s

. FREE NUM SUM FILE<br>. DELETE NUM SUM FILE<br>. ASSIGN NUM SUM FILE<br>. HIS IS THE NAM FILE

. ADD HAMELIST DATA

Figure 12. - Sample runstream for option 1

 $\ddot{ }$ Figure 13. - Sample runstream for options 2 and

ORIGINAL PAGE IS

 $\cdot$  ).

#### 6. CONCLUSION

t

The ODRC Demand Plotting Program provides the user with three main options, each of which provides the additional option of generating a numerical summary and/or plots for the MID's on the MNC list. Option I reads MID data from word addressable ODRC files, stores the data on a temporary file, and uses it to build the numerical summary and/or plots, according to user input instructions. Options 2 and 3 re'J MID data from a word addressable ODRC file and component node data from a word addressable HSTFLO or HISTRY file. The component node data is used to calculate a predicted MID. Then, for option 2, the MID and predicted MID data is used to generate a numerical summary and/or plots. For option 3, the component node data itself is used in generating the numerical summary and/or plots. The numerical summary is sent to the VBRKPT file, RELOOK, and can be viewed after the execution of the program by doing an VED,R RELOOK. and using the edit mode to find the desired section of the summary.

## APPENDIX A

LIST OF ROUTINES

#### LIST OF ROUTINES

#### 1. DMDDRC

S

DMDDRC is called by DMDMN and has the unit number of a word addressable file, the next position on the temporary file, and the desired MID as input. It searches the file for the MID data and stores it on the temporary file for subsequent use. It also stores the time array and the number of time points for the MID onto the file.

#### 2. DMDFAC

DMDFAC is called by DMDMN and has the temporary file of component node data, the temporary file with plot data, and the present position on this file as input. It uses the weighting factors read by NODERD or, if all the weighting factors are zero, weights each node equally in calculating a new predicted MID from the component node data. It writes the predicted MID data and, if  $NOPT=3$ , the component node data to the temporary plot file.

#### 3. DMDHST

DMDHST is called by DMDMN and has the unit number of an input HSTFLO or HISTRY file and a temporary file to store the component node data on as input. It searches for the component node data and reads the data for all the component nodes it can find. The times, data values, and the number of time points are written to the temporary file for subsequent use.

#### 4. DMDMN

 $\mathcal{F}$ 

DMDMN is the main routine. It reads the \$ODRCPL namelist input data, VBRKPT's the numerical summary to file RELOOK, if NSUMKP=1, executes option 1, 2 or 3, closes the VBRKPT file if NSUMKP=1 and, if NPLOT=1, generates plots. NODERD is called to read the MNC list. DMDMN calls DMDDRC to obtain the MID data and DMDHST to obtain the HSTFLO or HISTRY data. It calls DMDFAC to calculate a new predicted MID, DMDSUM to build the numerical summary, WRITNS to write the numerical summary, and PLOTR to generate the plots.

 $A-1$ 

#### 5. DMDSUM

DMDSUM is called by DMDMN and has the option indicator, NOPT, and the temporary file of X and Y coordinates of the curves for a section of the numerical summary as input. It takes this data and builds a section of the numerical summary in the form corresponding to the particular option.

#### 6. NODERD

NODERD is called by DMDMN. It reads one line from the MNC list, calls RFORMT to determine the input format for that line, and returns to reread the information contained in that line with the established format. It also returns flags indicating whether or not the EOF has been read or an error has occurred.

#### 7. PLOTR

PLOTR is called by DMDMN and has the temporary file with all the plot information as input. It reads the title information, number of curves per plot, and the minimum and maximum Y-axis values for the plot. It then reads NCVCTR, the number of curves per plot, records from the temporary file to get the coordinate data for the curves. It generates a plot and continues reading the file until it reads a record with 99999 in the first word. Then the plotting is complete.

#### 8. RFORMT

RFORMT is called by NODERD and has a card image from the MNC list as input, It determines, and returns to NODERD, the format of that line of the MNC list.

#### 9. WRITNS

WRITNS is called by DMDMN and has the array of numerical summary data formed in DMDSUM as input. It writes this array as a section of the numerical summary; not letting a section overlap the page and putting a title at the top of each page.

#### 10. WRTFLG

عي

WRTFLG is called by DMDMN and has the header information for a plot as input, It writes this information in the record immediately preceeding the record of the first curve to be written to the plot. Then PLOTR reads this record

A-2

before the data records and obtains the titles, and the minimum and maximum Y-axis values. These values are needed before the plots are built.

#### 11. WRTTMP

WRTTMP is called by DMDMN and has the temporary file with the curve and numerical summary data, a file position word and the number of curves having data on the file as input. It searches the data for each plot, finds the highest start time and lowest stop time for the set of curves and rebuilds the data for that plot (or summary) omitting all times less than this maximum start time and greater than the minimum stop time.

APPENDIX B

### BASIC FLOWCHART SHOWING MAIN PROGRAM FUNCTIONS

APPENDIX B BASIC FLOWCHART SHOWING MAIN PROGRAM FUNCTIONS

a

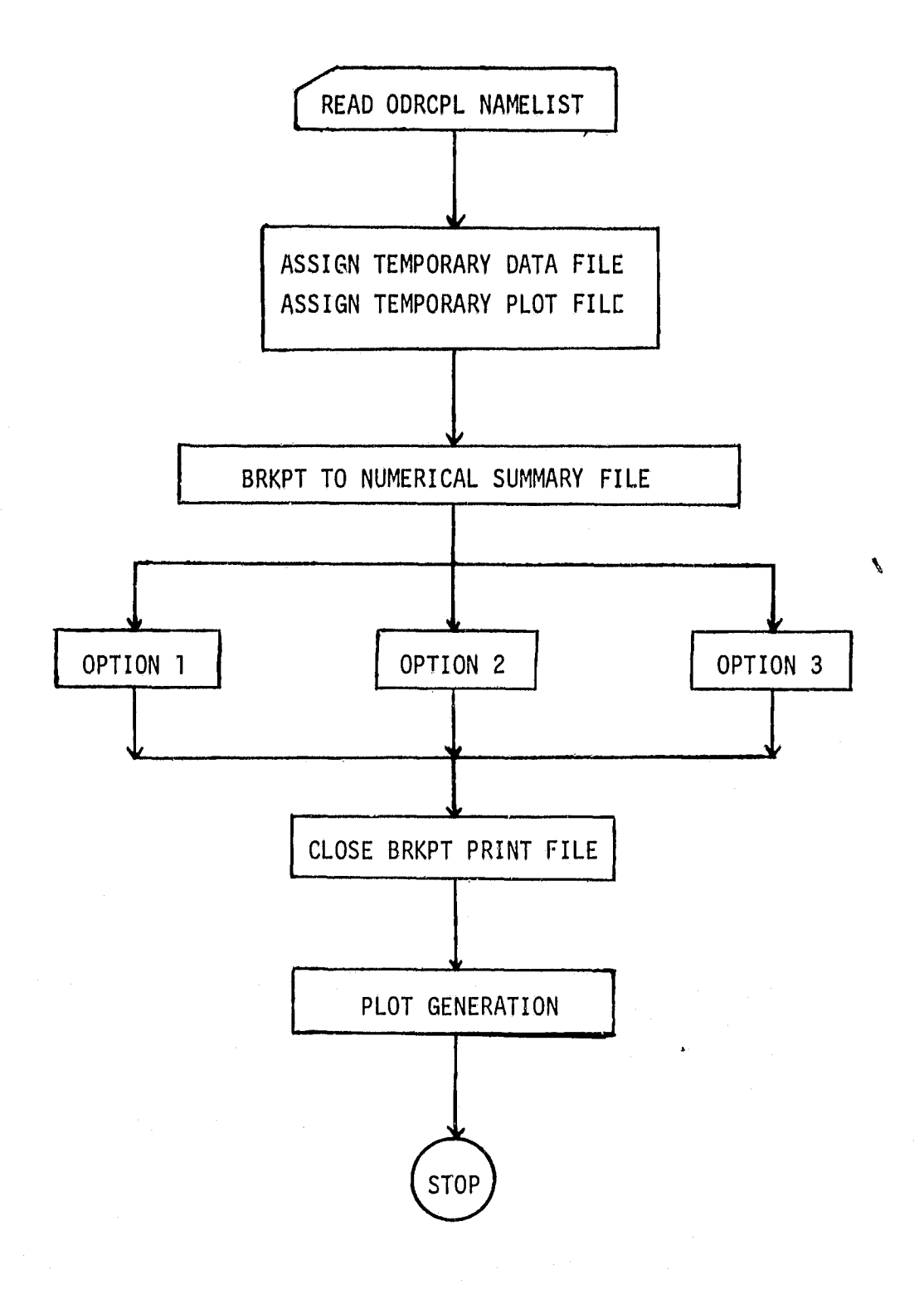

B-1

B.1 OPTION 1

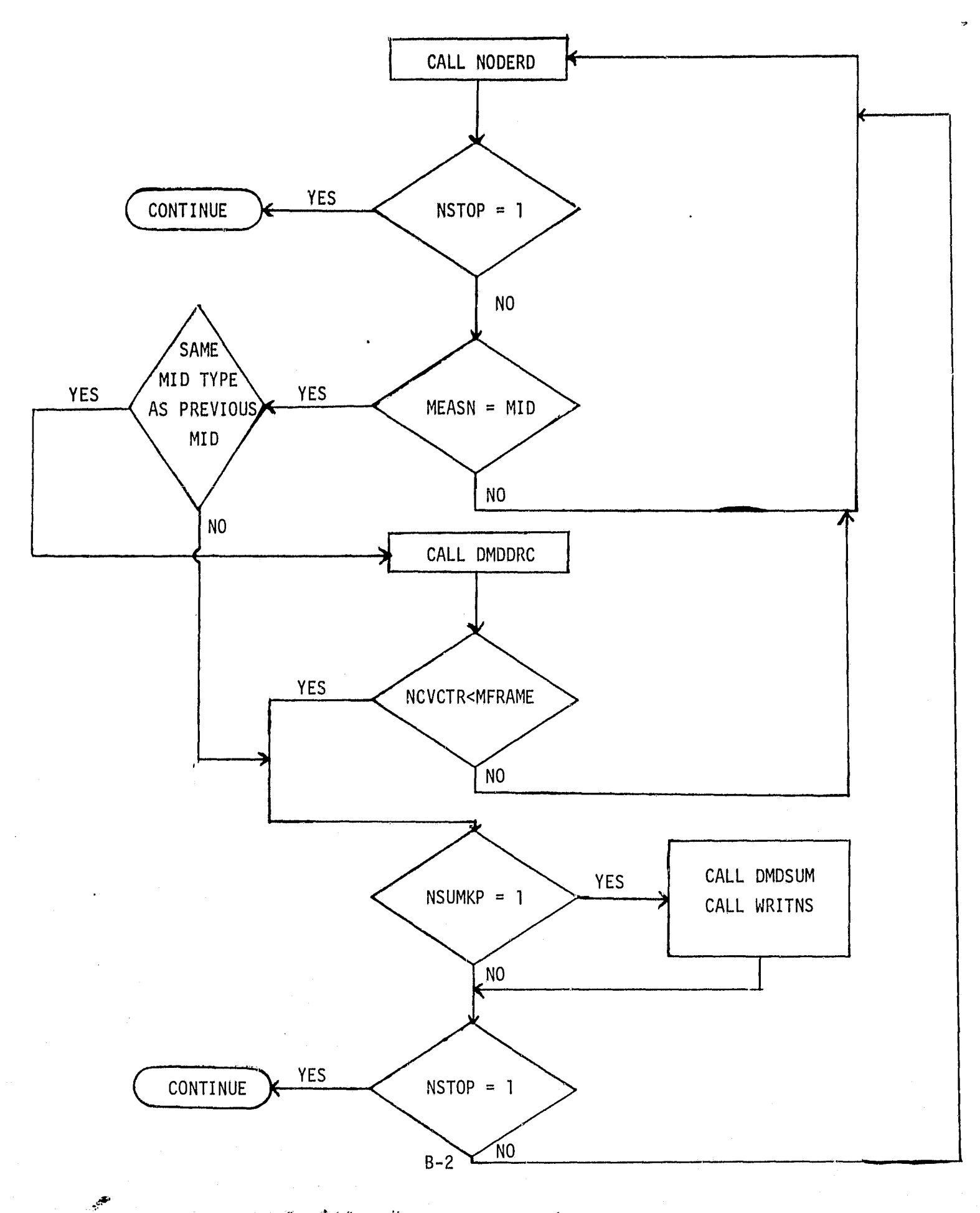

B.2 OPTION 2

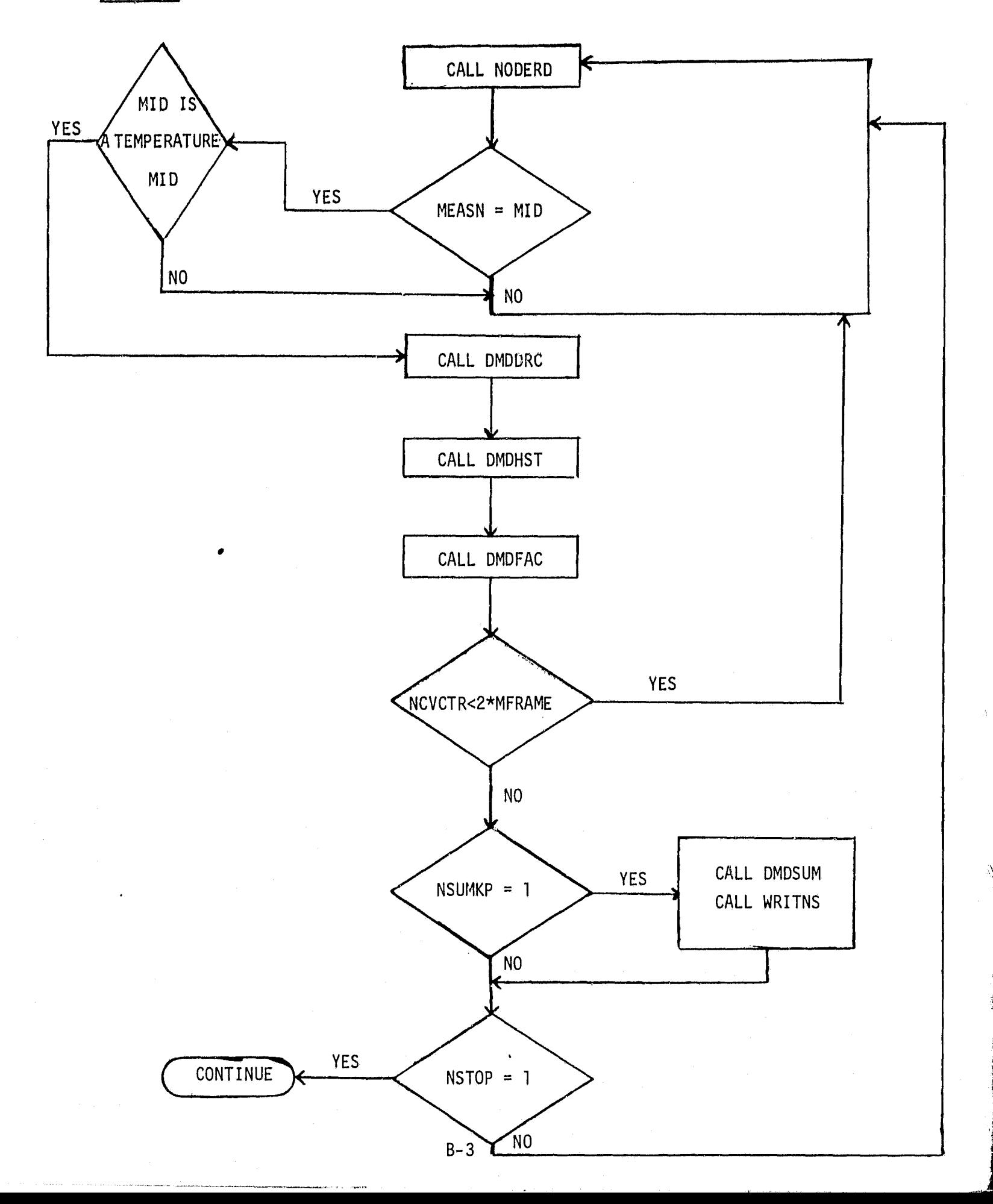

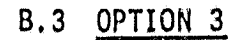

 $\Delta$ 

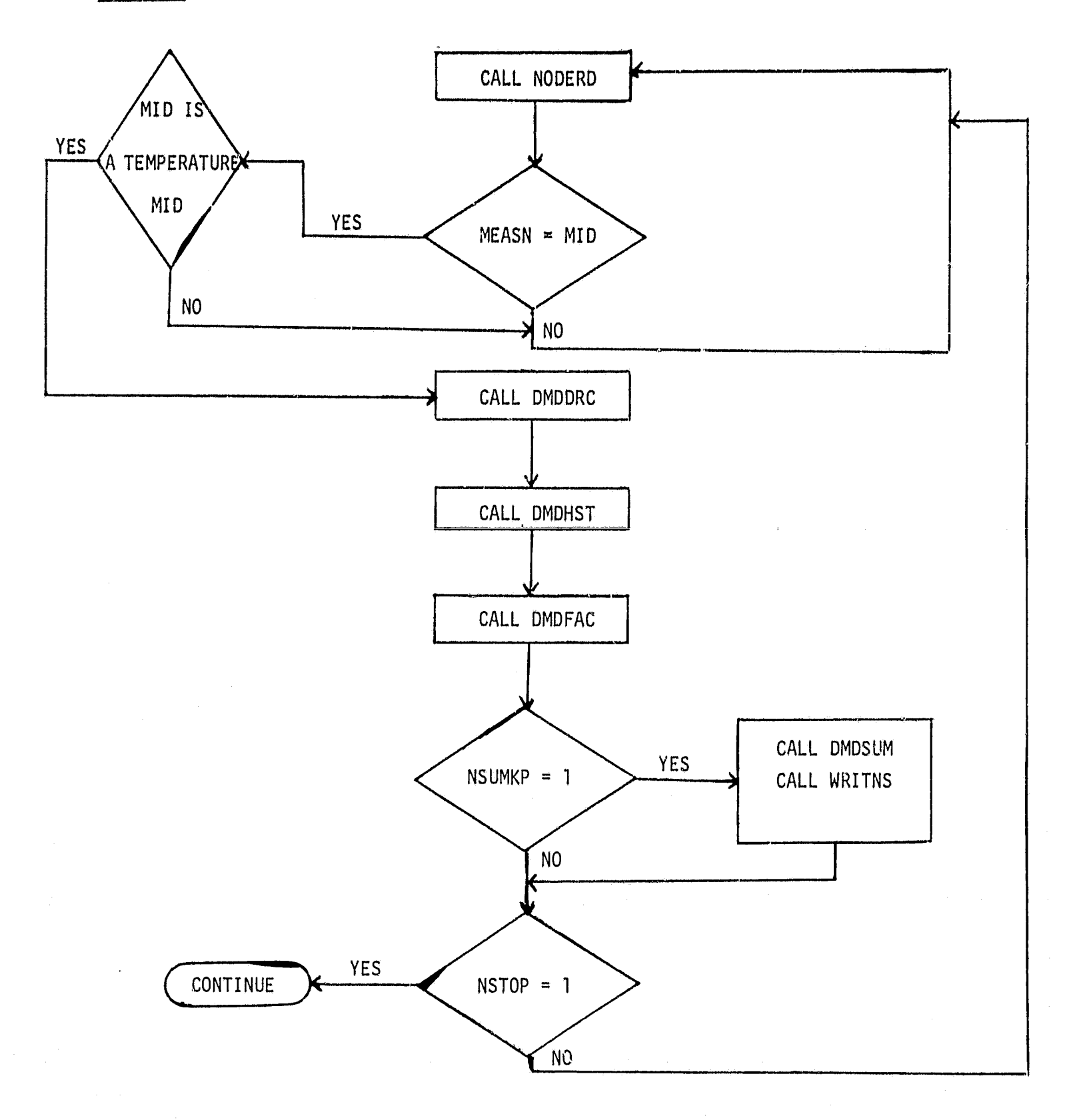

 $B-4$ 

APPENDIX C REFERENCES

### References

1. "ODRC Batch Plotting Program Users Guide", CPD-918, JSC-16283, LEMSC0-14000, Lockheed, Houston, Texas, January 1980.

Ł